#### **ALLEGATO 7C Attivazione e gestione dei processi di comunicazione**

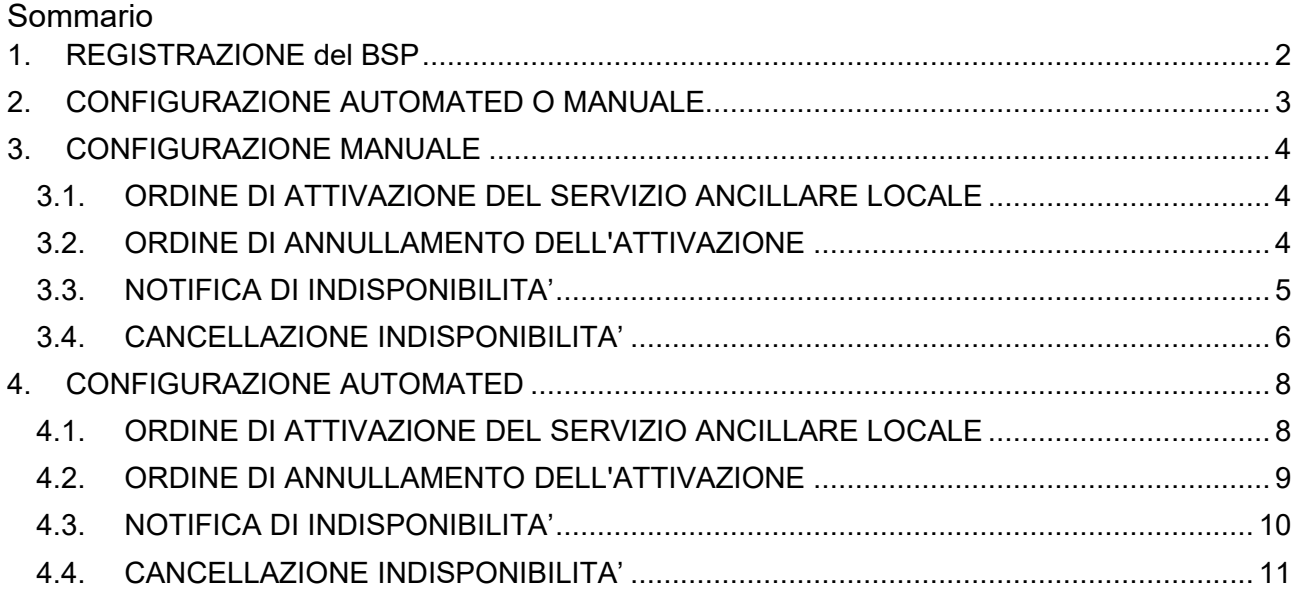

#### <span id="page-1-0"></span>**1. REGISTRAZIONE del BSP**

All'aggiudicazione del primo contratto per la fornitura di Servizi Ancillari Locali da parte di edistribuzione, il BSP riceverà un'e-mail con il collegamento all'assistente Telegram "DERMS" e un token personale che gli permetterà di aprire il canale di comunicazione.L'indirizzo email che sarà utilizzato da e-distribuzione a tal fine sarà quello che il BSP ha indicato dal BSP al punto 19.1 del Contratto e in sede di registrazione nel Portale Picloflex.

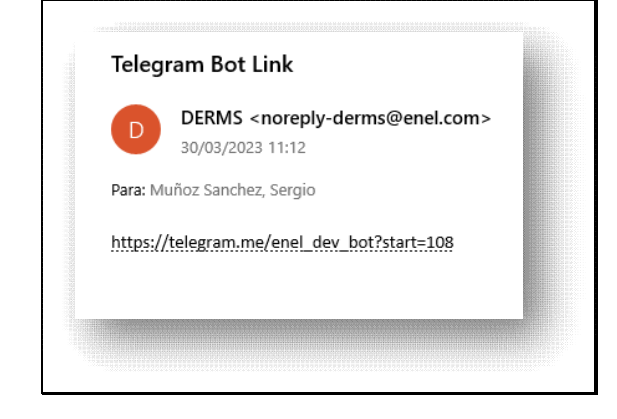

Cliccando sul link ricevuto, verrà avviato il canale di comunicazione associato univocamente all'account Telegram del BSP, valido per tutti i contratti che il medesimo BSP dovesse sottoscrivere con e-distribuzione nell'ambito del Progetto Edge.

Il processo può essere ripetuto manualmente, su motivata richiesta trasmessa a e-distribuzione, nel caso in cui il BSP dovesse avere necessità di associare il canale di comunicazione ad un diverso account. Non sarà comunque mai possibile associare il canale di comunicazione di uno stesso BSP a più di un account Telegram.

### <span id="page-2-0"></span>**2. CONFIGURAZIONE AUTOMATED O MANUALE**

Il BSP può decidere se ricevere gestire le comunicazioni al proprio account Telegram con interfaccia automatizzata (configurazione Automated) o tramite operatore (configurazione Manuale).

Per impostazione predefinita, il BSP riceve i messaggi in un formato *Human Readable (per comunicazioni Uomo-Macchina)*, che può essere modificato in un formato *JSON (per comunicazioni macchina-macchina)*.

Per modificare l'impostazione, scrivere il seguente comando: */configureFormat* e selezionare l'opzione desiderata:

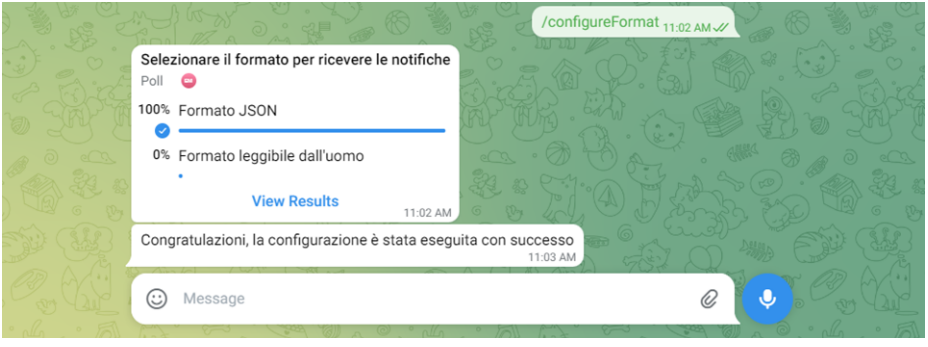

### <span id="page-3-0"></span>**3. CONFIGURAZIONE MANUALE**

### <span id="page-3-1"></span>**3.1. ORDINE DI ATTIVAZIONE DEL SERVIZIO ANCILLARE LOCALE**

Come indicato all'articolo 6 del Contratto, gli ordini di attivazione saranno comunicati via Telegram al BSP (secondo la modalità di configurazione da lui definita).

L'ordine sarà configurato come segue:

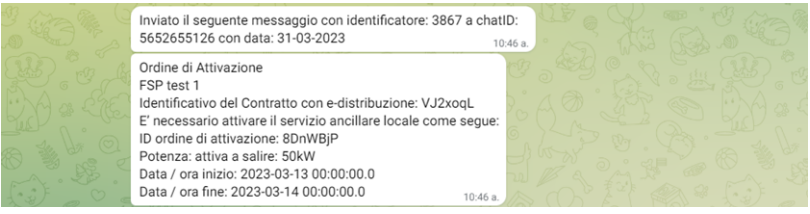

Viene registrato un backup dell'operazione:

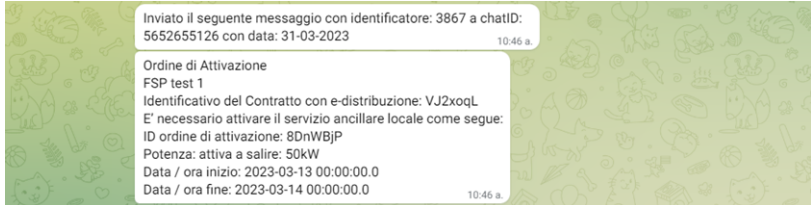

La comunicazione verrà conservata anche nel log di Telegram in modo che sia sempre possibile verificare quando l'ordine di attivazione è stato inviato da e-distribuzione al BSP.

Gli stessi ordini di attivazione saranno comunicati anche da Picloflex tramite email, come strumento di comunicazione aggiuntivo al sistema Telegram nonché in caso di malfunzionamento di quest'ultimo.

E' importante chiarire che **l'ID dell'Ordine di attivazione** inviato via Telegram è diverso dall'ID del messaggio comunicato da Piclo avente lo stesso contenuto.

### <span id="page-3-2"></span>**3.2. ORDINE DI ANNULLAMENTO DELL'ATTIVAZIONE**

Come previsto dall'articolo 6 del Contratto, gli ordini di attivazione potranno essere revocati da edistribuzione via Telegram al BSP (secondo la modalità di configurazione da lui definita).

Nel caso di configurazione Manuale, l'ordine sarà configurato come segue:

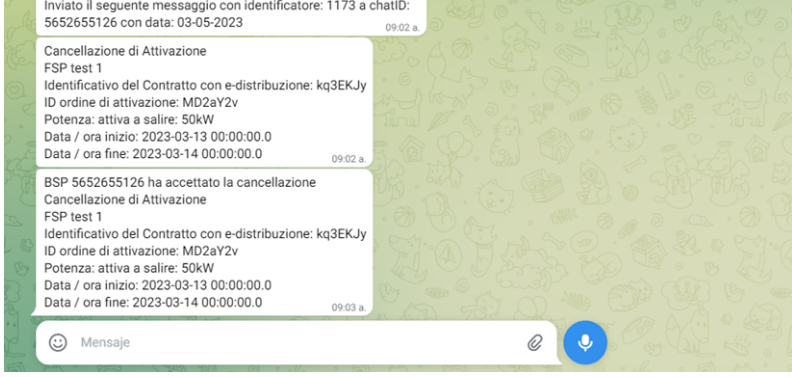

La comunicazione verrà memorizzata anche nel log di Telegram in modo che sia sempre possibile verificare quando l'ordine di attivazione di e-distribuzione è stato annullato.

Gli stessi ordini di annullamento dell'attivazione saranno comunicati anche da Picloflex tramite email, come strumento di comunicazione aggiuntivo al sistema Telegram nonché in caso di malfunzionamento di quest'ultimo.

### <span id="page-4-0"></span>**3.3. NOTIFICA DI INDISPONIBILITA'**

Come indicato all'articolo 7 del Contratto, il BSP deve informare e-distribuzione di qualsivoglia Indisponibilità dell'Aggregato Qualificato attraverso il sistema di messaggistica di Telegram. Nel caso di configurazione Manuale il BSP deve scrivere il comando */addUnavailability* e successivamente inserire le informazioni richieste guidato nei seguenti passi:

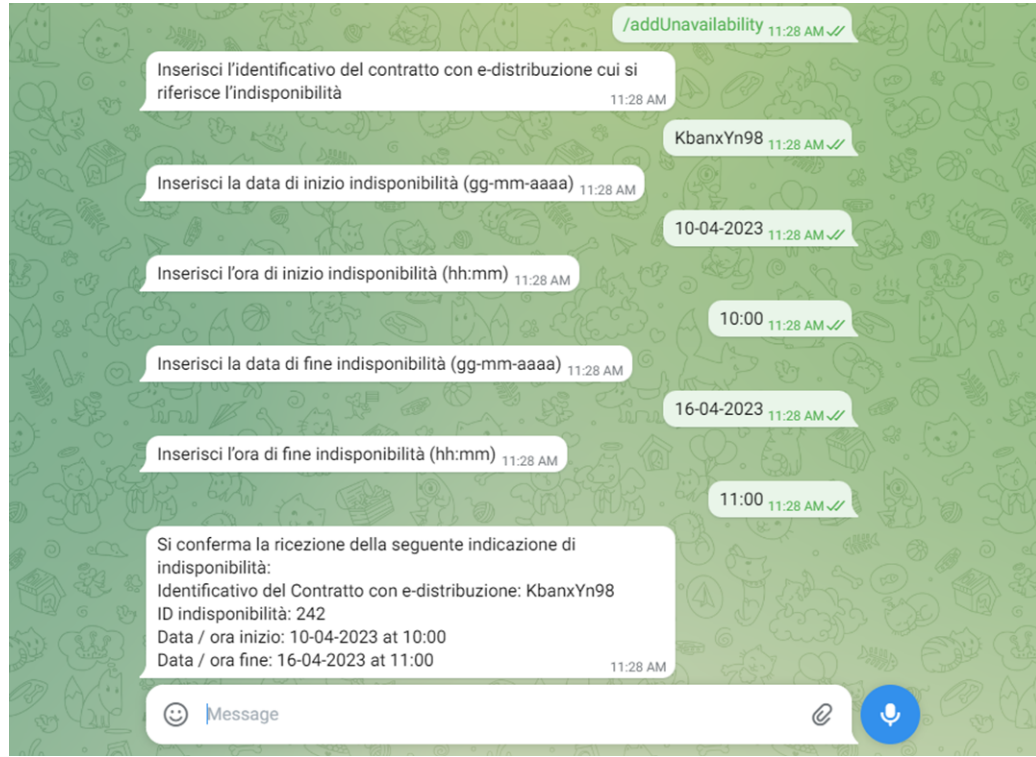

Se si verifica un errore, viene inviato un messaggio:

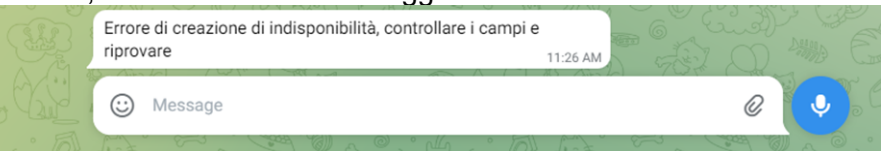

Inoltre, se non sono state inserite correttamente alcune informazioni, il bot mostra un messaggio che segnala l'errore e richiede nuovamente le informazioni:

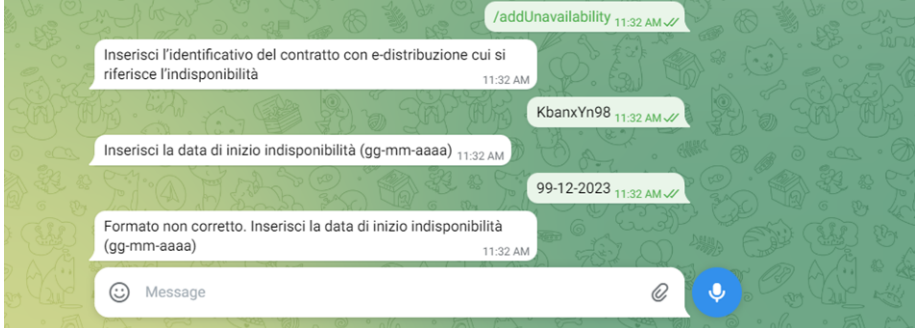

Viene registrato un backup dell'operazione e confermata la registrazione dell'indisponibilità con seguente messaggio:

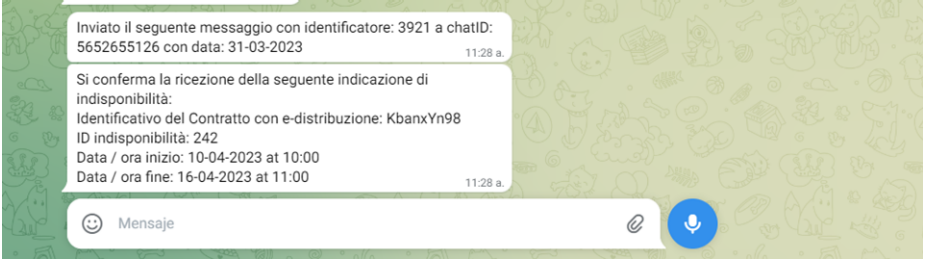

In caso di malfunzionamento del sistema Telegram, il BSP deve utilizzare l'interfaccia utente messa a disposizione dal Portale Picloflex secondo quanto previsto nel Contratto.

### <span id="page-5-0"></span>**3.4. CANCELLAZIONE INDISPONIBILITA'**

Il BSP può annullare un'Indisponibilità già notificata.

Nel caso di configurazione Manuale il BSP deve scrivere il comando */deleteUnavailability*, successivamente inserire le informazioni richieste guidato nei seguenti passi, infine confermare la cancellazione:

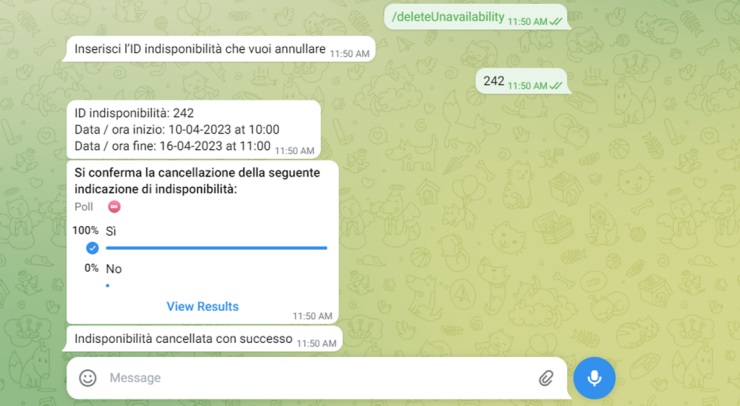

Se il BSP fa clic su *No*, la rimozione della finestra di indisponibilità viene interrotta.

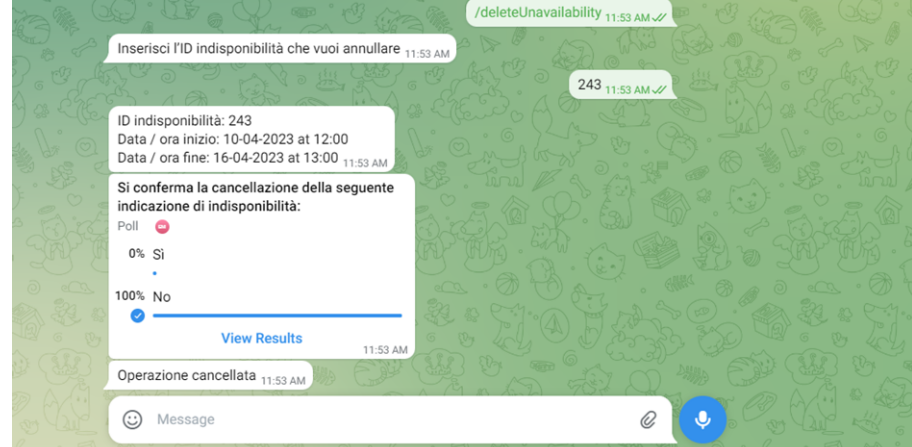

Se si verifica un errore, viene inviato un messaggio:

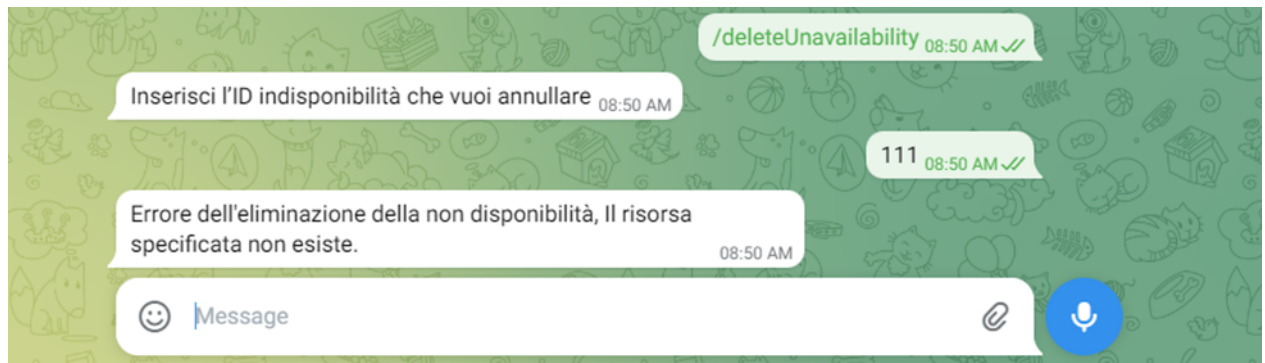

L'errore potrebbe essere dovuto ai seguenti motivi:

- L'ID della finestra di indisponibilità non esiste (o non è associato al BSP richiedente)
- La finestra di indisponibilità è già terminata o mancano meno di 24 ore al suo termine.

Viene registrato un backup dell'operazione:

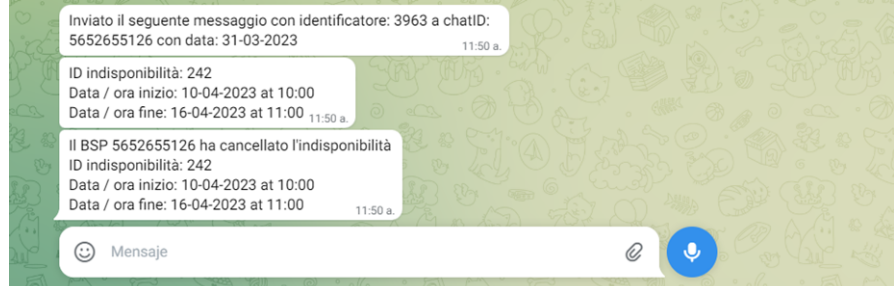

### <span id="page-7-0"></span>**4. CONFIGURAZIONE AUTOMATED**

### <span id="page-7-1"></span>**4.1. ORDINE DI ATTIVAZIONE DEL SERVIZIO ANCILLARE LOCALE**

L'attivazione viene inviata come indicato nella seguente immagine.

```
{ 
"obligationId": "value", 
"capacity": "value", 
"flexProvider": "value", 
"powerType": "value", 
"need_direction": "value",
"start": "value", 
"end": "value", 
"bsp_name": "value" 
}
```
#### dove:

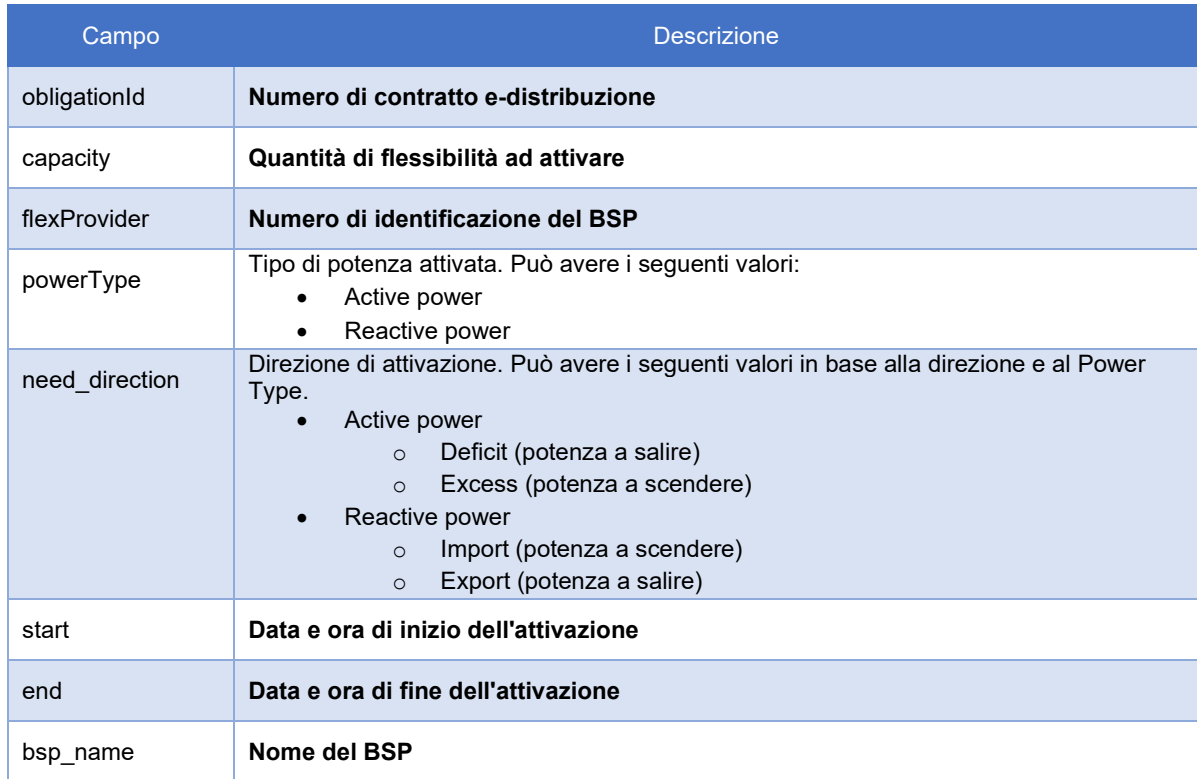

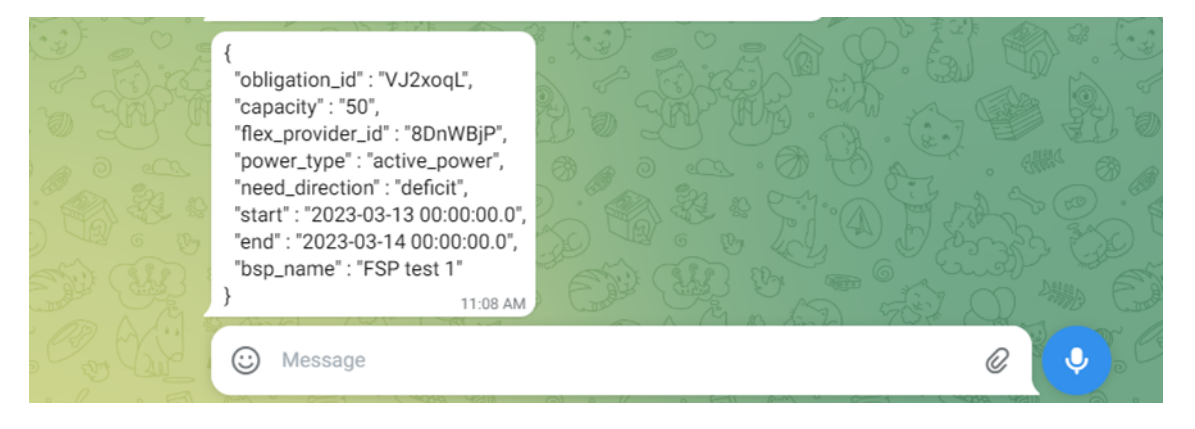

Come nel caso dell'attivazione in formato *Human readable*, una copia viene registrata:

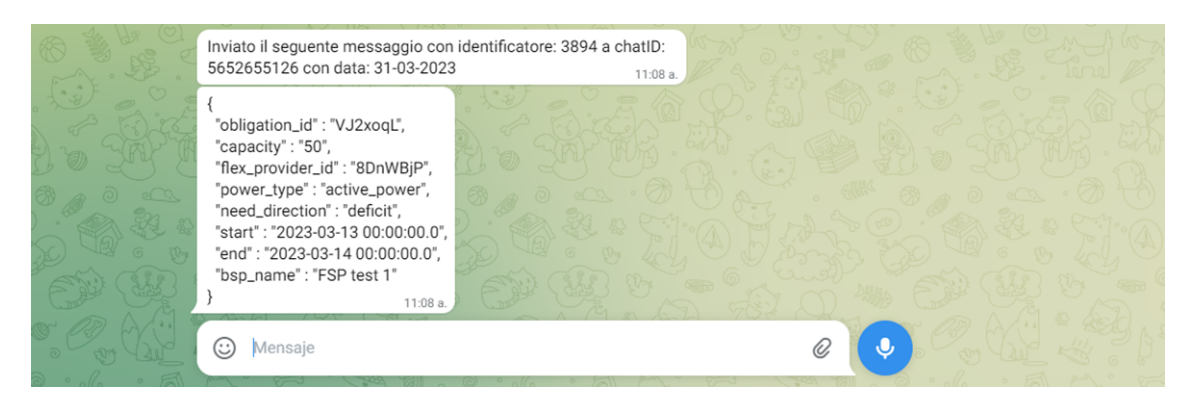

### <span id="page-8-0"></span>**4.2. ORDINE DI ANNULLAMENTO DELL'ATTIVAZIONE**

L'annullamento della attivazione viene inviato come indicato nella seguente immagine:

```
{ 
"command": "CANCEL ACTIVATION", 
"obligationId": "value", 
"capacity": "value", 
"flexProvider": "value", 
"powerType": "value", 
"need_direction": "value", 
"start": "value", 
"end": "value", 
"bsp_name": "value" 
}
```
dove:

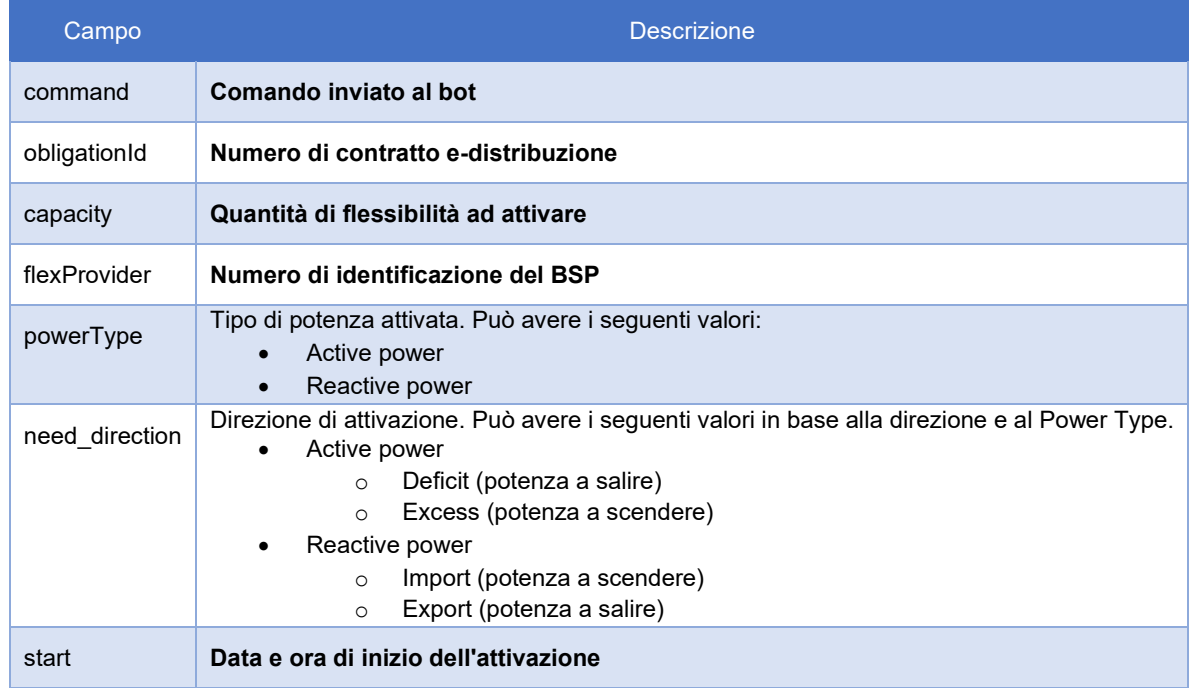

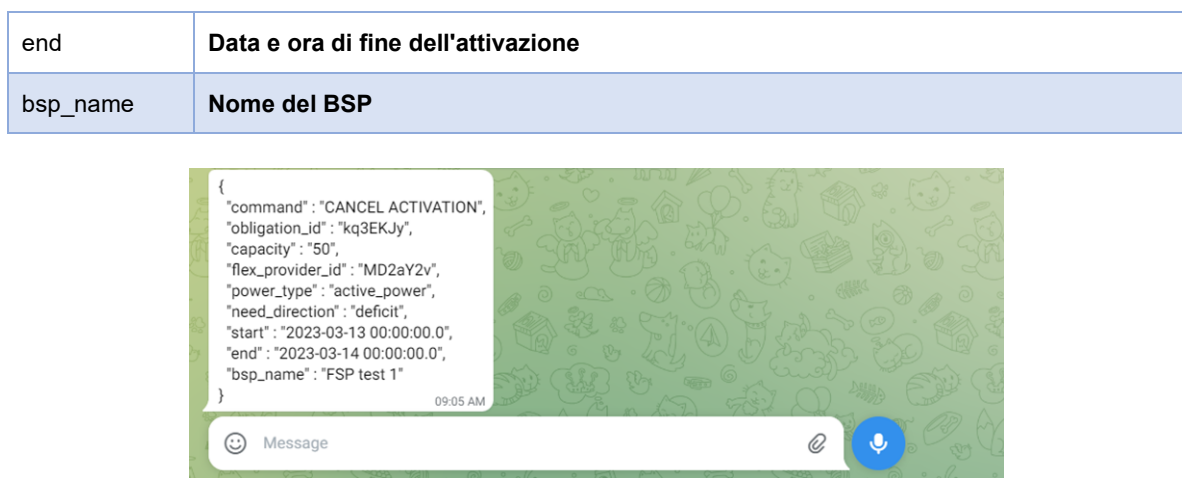

Come nel caso dell'attivazione in formato *Human readable*, una copia viene registrata:

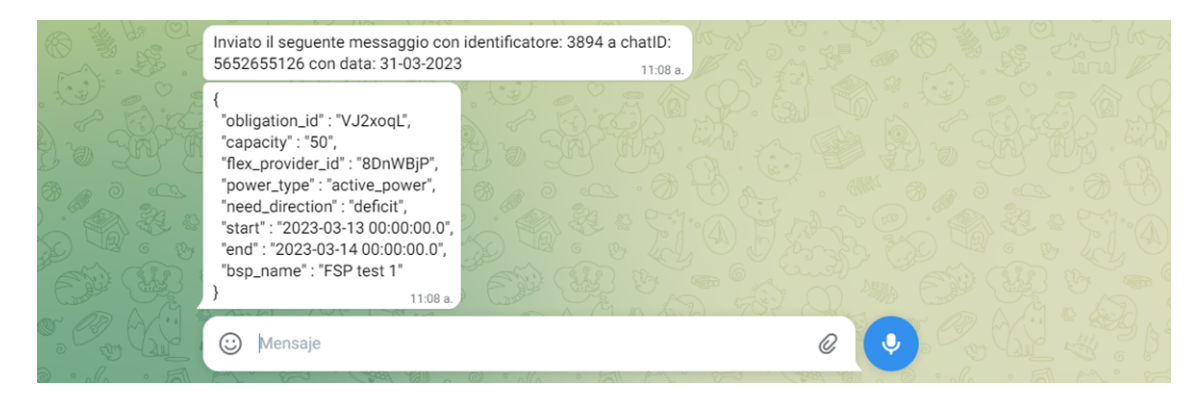

### <span id="page-9-0"></span>**4.3. NOTIFICA DI INDISPONIBILITA'**

BSP comunica l'indisponibilità inviando un JSON con la seguente struttura:

```
{ 
"command": "NOTIFY UNAVAILABILITY", 
"contractID": "value", 
"starDate": "value", 
"startTime": "value", 
"endDate": "value", 
"endTime": "value" 
}
```
Dove:

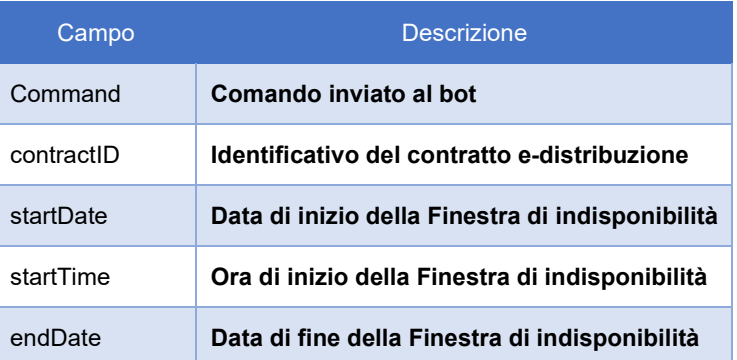

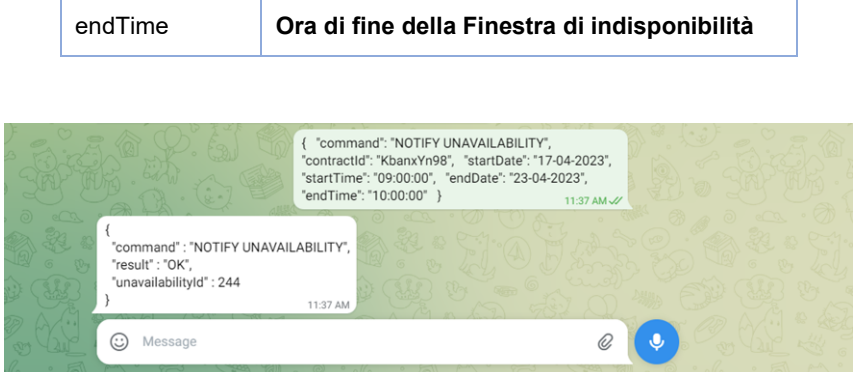

Se si verifica un errore durante la creazione, viene inviato un messaggio:

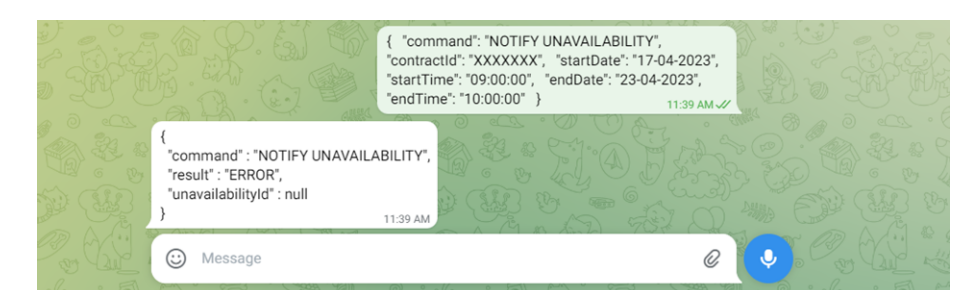

Come nel caso dell'attivazione in formato *Human readable*, una copia viene registrata:

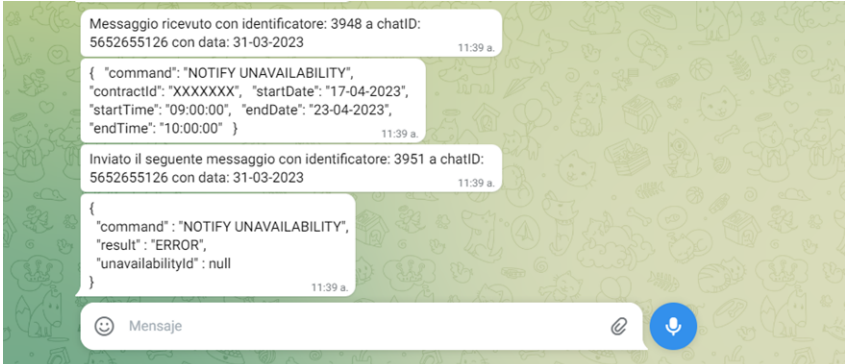

### <span id="page-10-0"></span>**4.4. CANCELLAZIONE INDISPONIBILITA'**

Il BSP può annullare un'Indisponibilità già notificata, inviando un JSON con la seguente struttura:

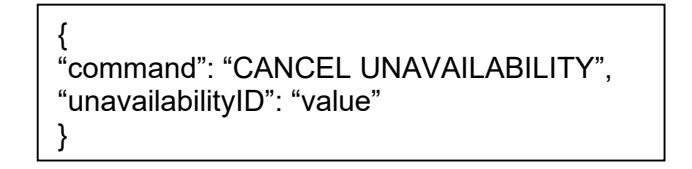

Dove:

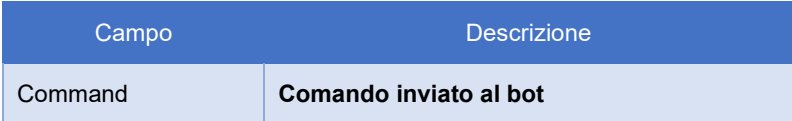

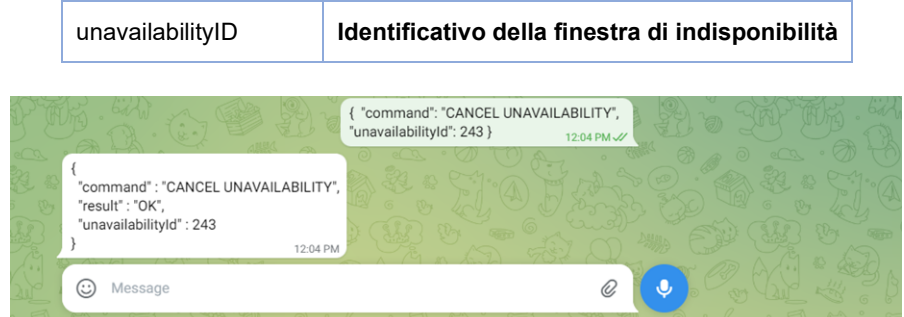

Se si verifica un errore durante la creazione, viene inviato un messaggio:

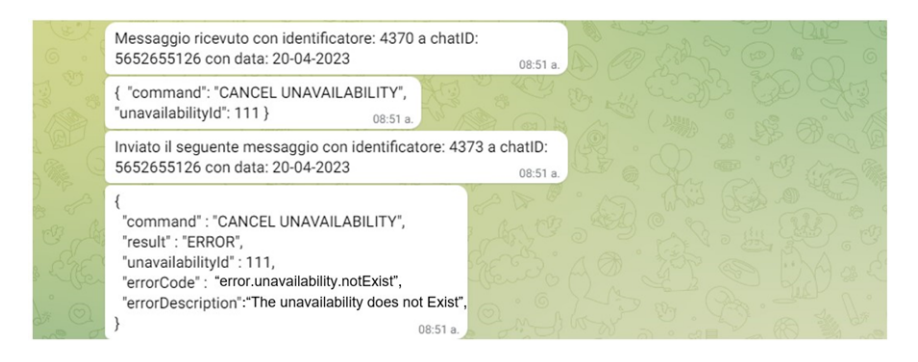

Gli errori sono accompagnati da un codice di informazione sull'errore

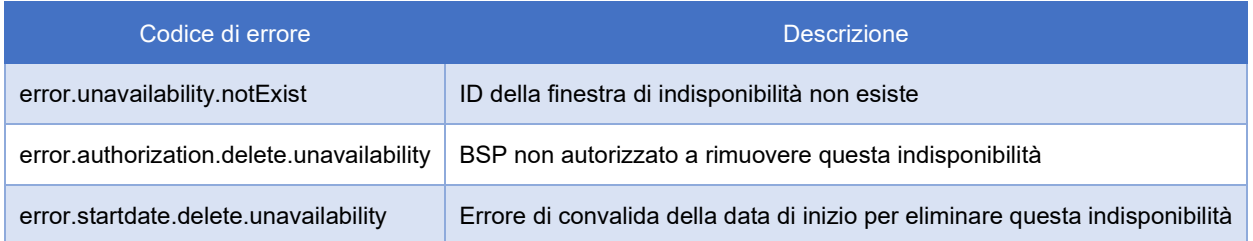